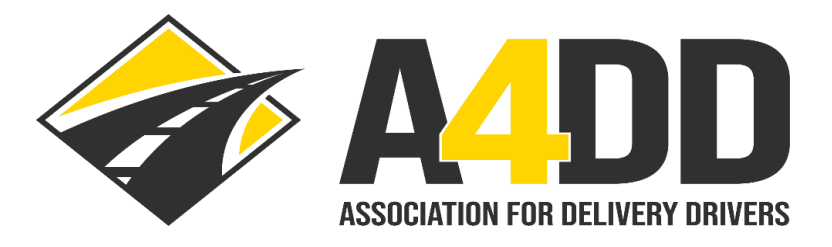

# **How To Order Cargo Insurance**

- **1. Open A4DD website at: [www.A4DD.org.](http://www.a4dd.org/)**
- **2. Click on Driver Login at top of page.**

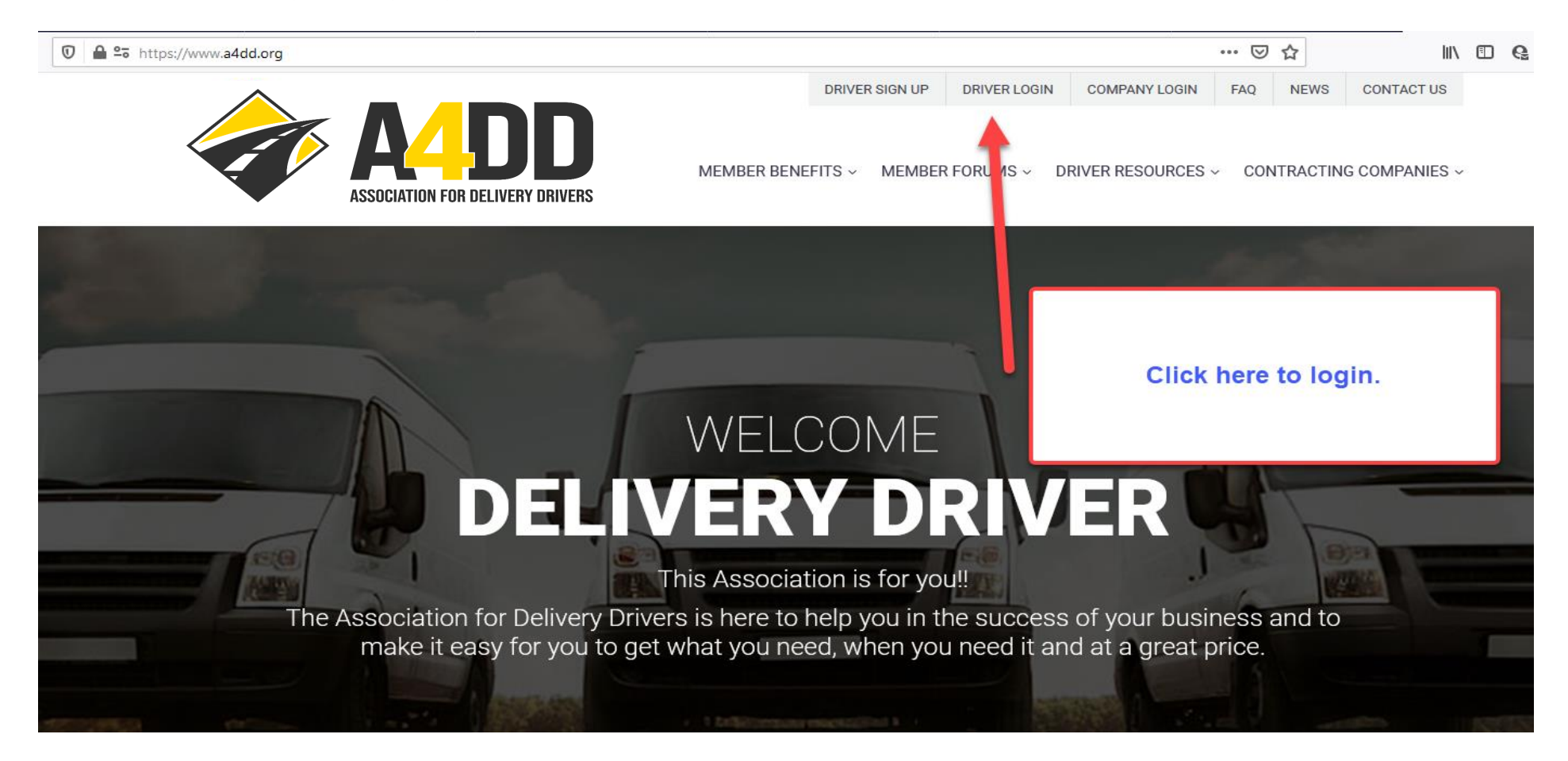

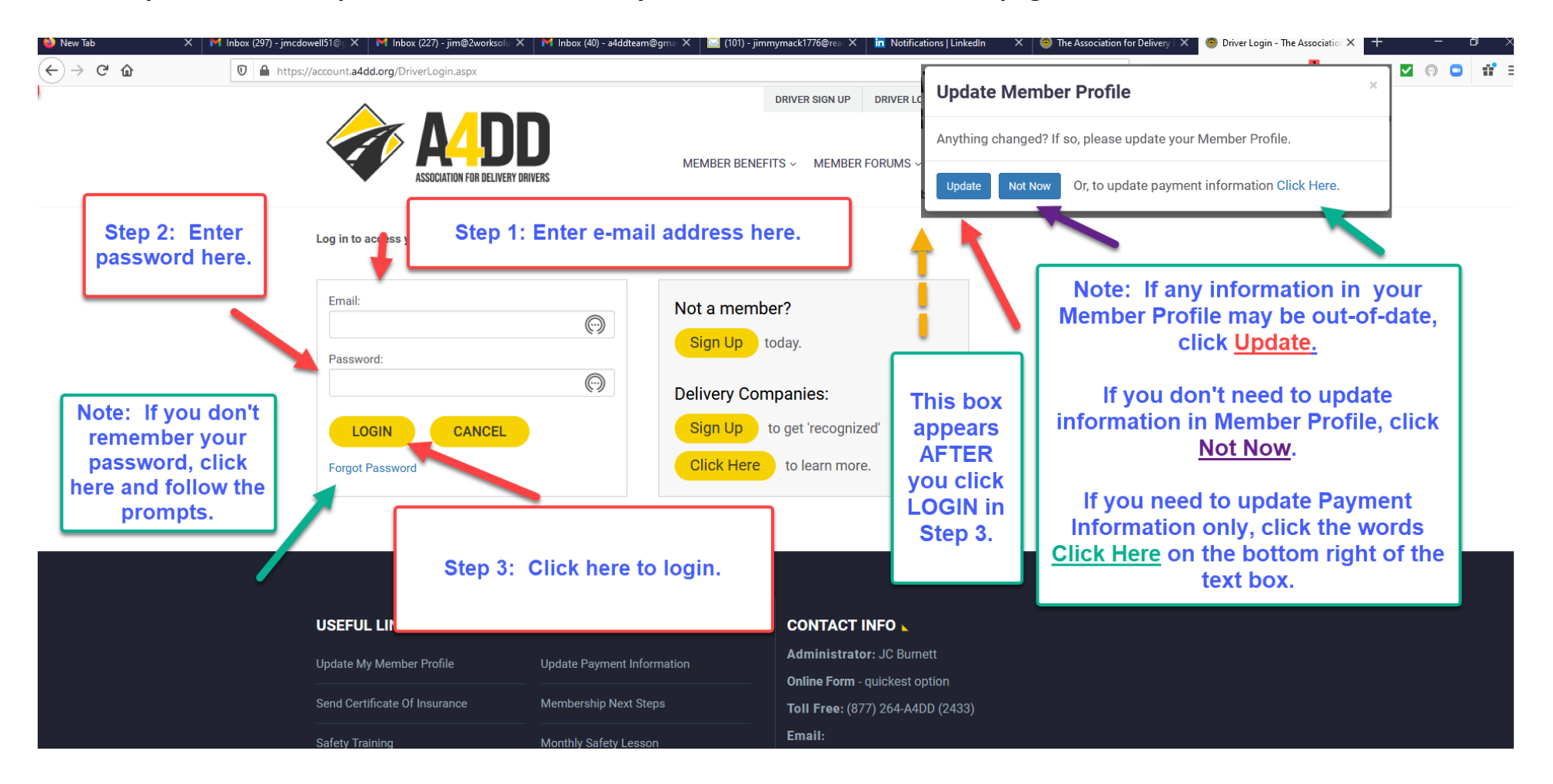

**3. Enter your e-mail and password. This will take you to the MEMBER BENEFITS page.**

#### **4. Click on Insurance tab and follow steps to Learn More and Enroll.**

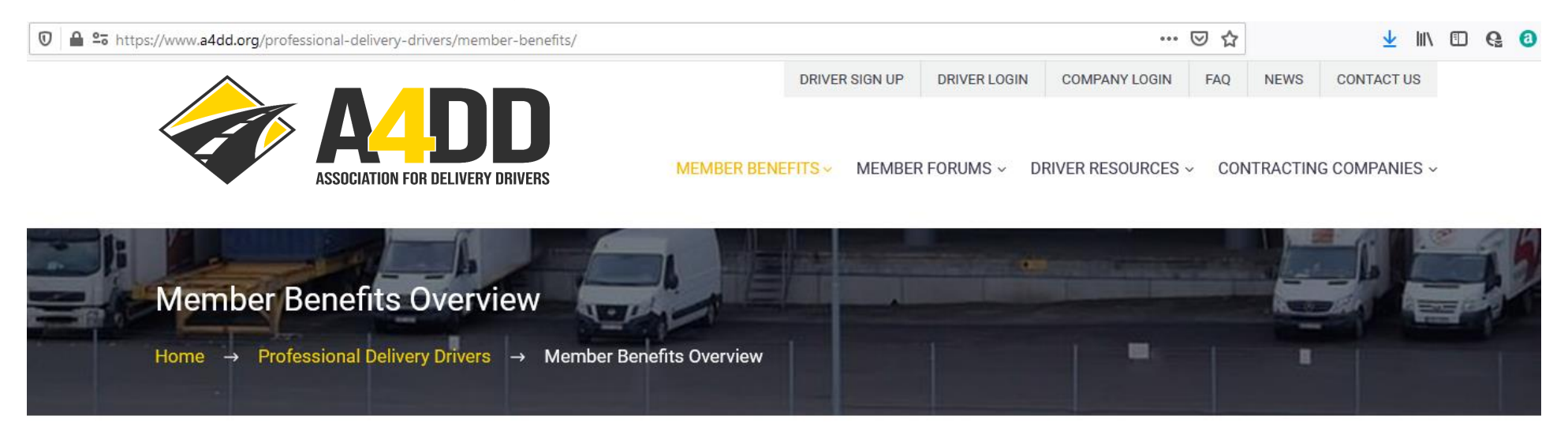

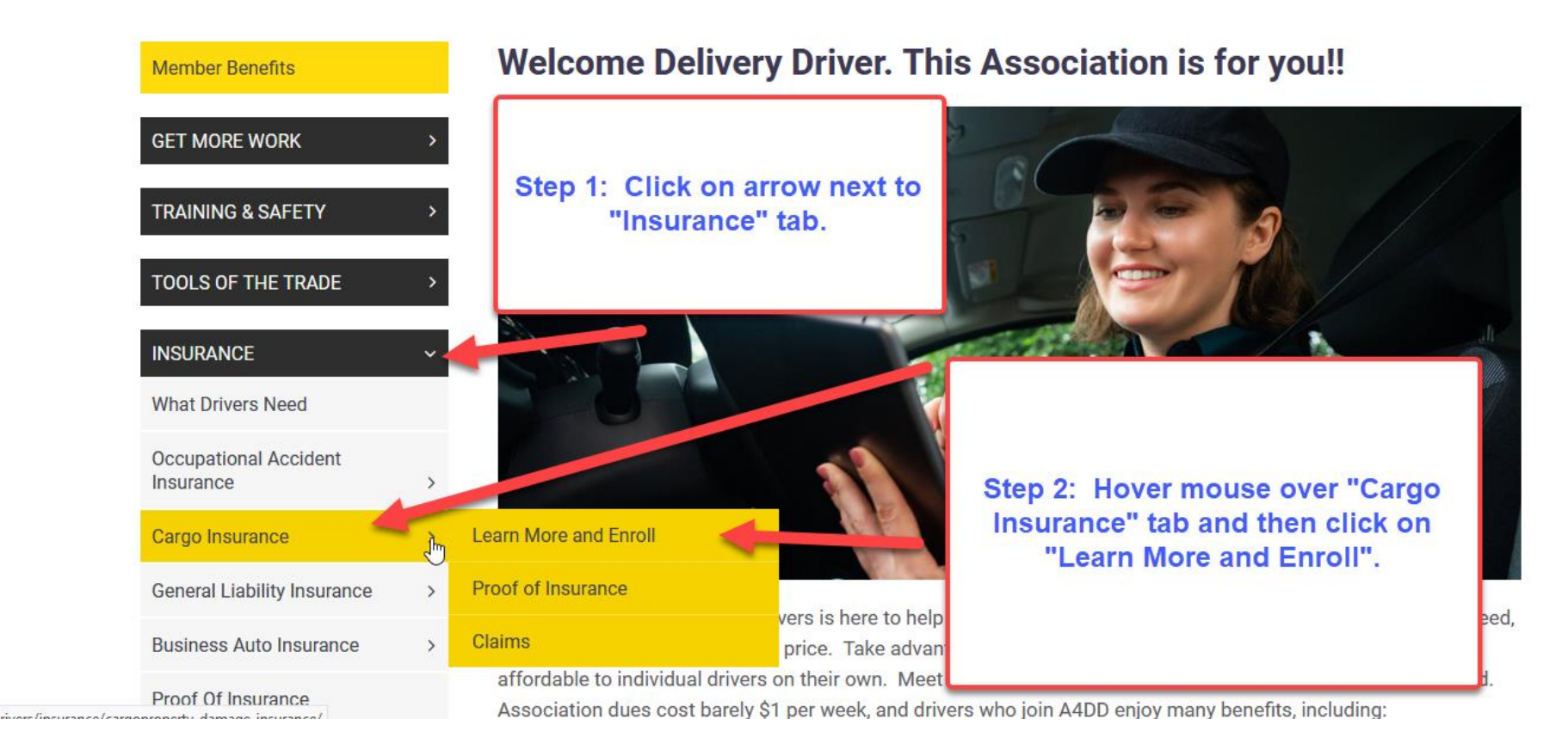

### **5. Read description and benefits of Cargo Insurance.**

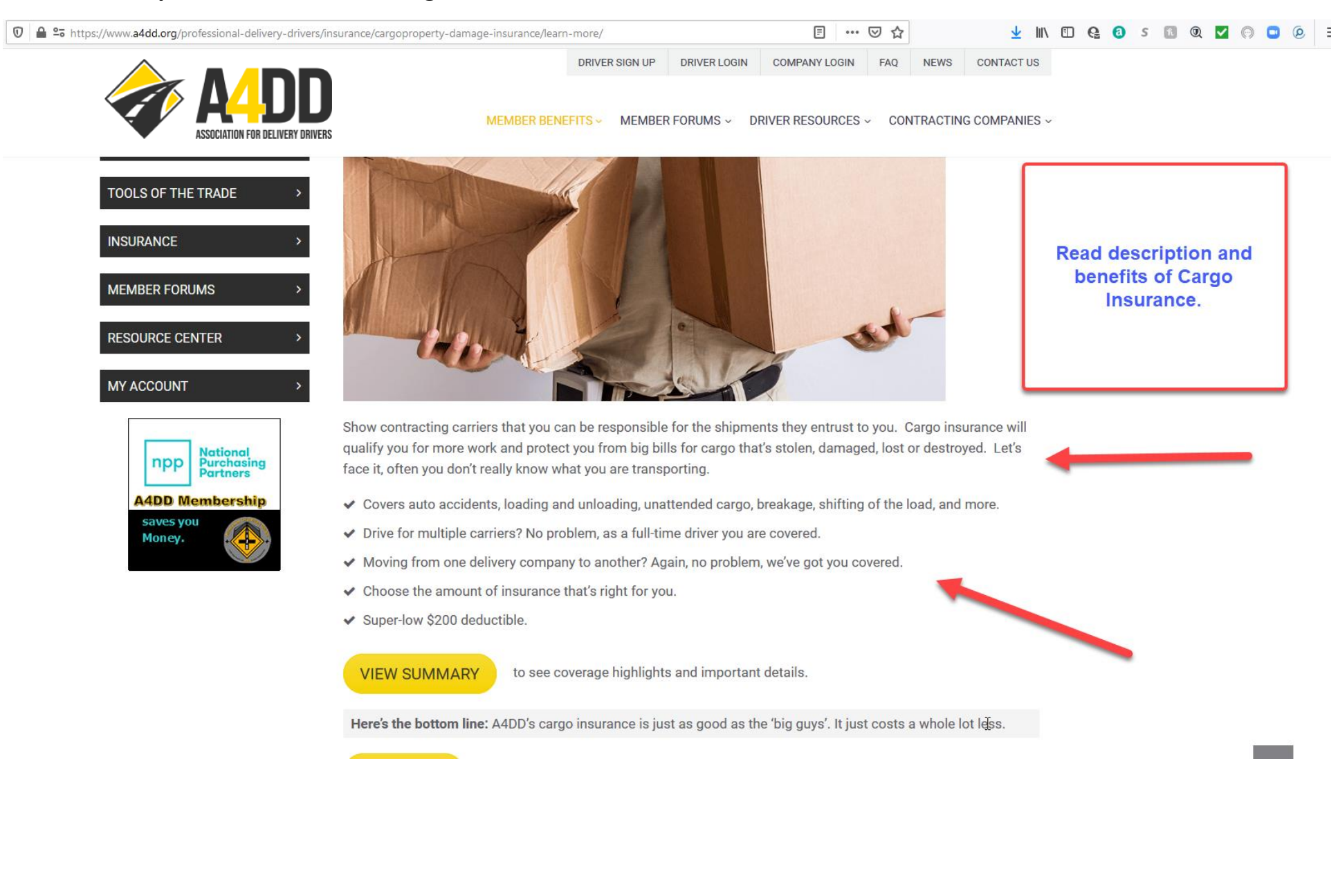

## 6. Click on "View Summary" to review benefits, including coverage limits.

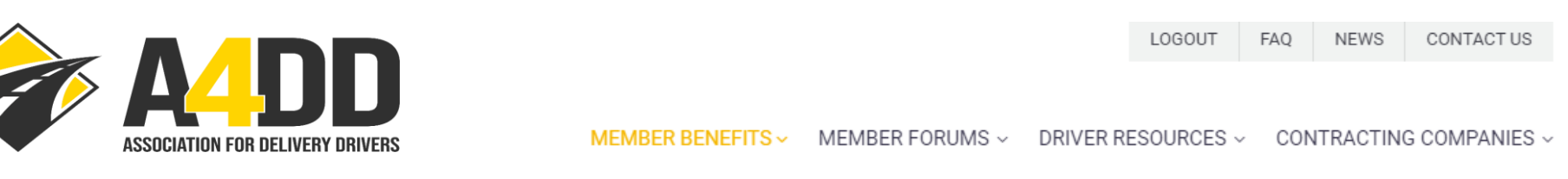

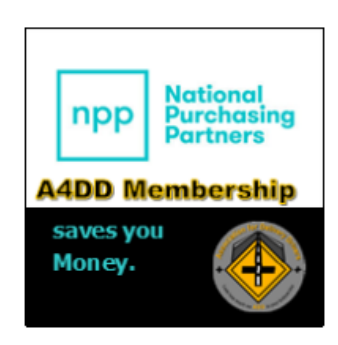

Show contracting carriers that you can be responsible for the shipments they entrust to you. Cargo insurance will qualify you for more work and protect you from big bills for cargo that's stolen, damaged, lost or destroyed. Let's face it, often you don't really know what you are transporting.

**Step 1: Click on** 

review benefits

including coverage

limits.

- ↓ Covers auto accidents, loading and unloading, unattended cargo, breakage, shifting of the load
- ◆ Drive for multiple carriers? No problem, as a full-time driver you are covered.
- "View Summary" to  $\vee$  Moving from one delivery company to another? Again, no problem, we've got y
- ◆ Choose the amount of insurance that's right for you.
- ◆ Super-low \$200 deductible.

**VIEW SUMMARY** 

o see coverage highlights and important details.

Here's the bottom line: A4DD's cargo insurance is just as good as the 'big guys'. It just costs a whole lot less.

**7. Carefully study the information to determine which coverage limit is right for you (partial screen shot below).**

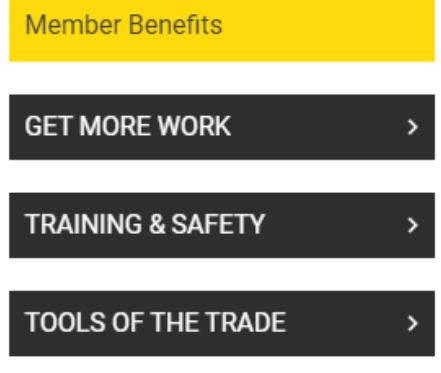

a sa kacamatan ing Kabupatèn Kabupatèn Ing

# Cargo Insurance - Benefit Plans Summary

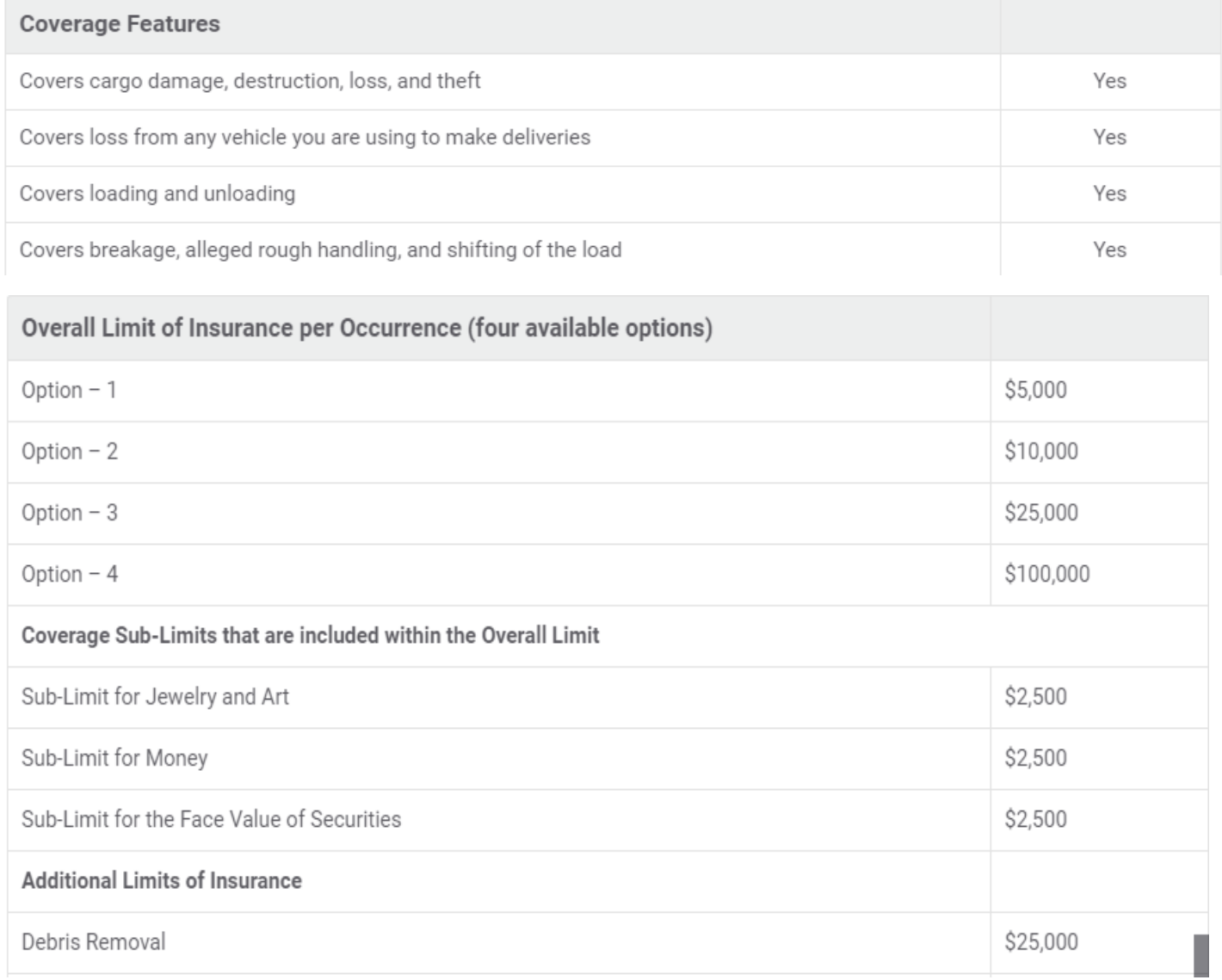

## 8. Review the cost ranges and other information under "How Much Does It Cost" heading and click "Apply Now" for quote.

# **How Much Does It Cost?**

A4DD offers four levels of cargo insurance. Here are the cost ranges for each limit of insurance you can choose. When you complete your application you will see specific rates quoted.

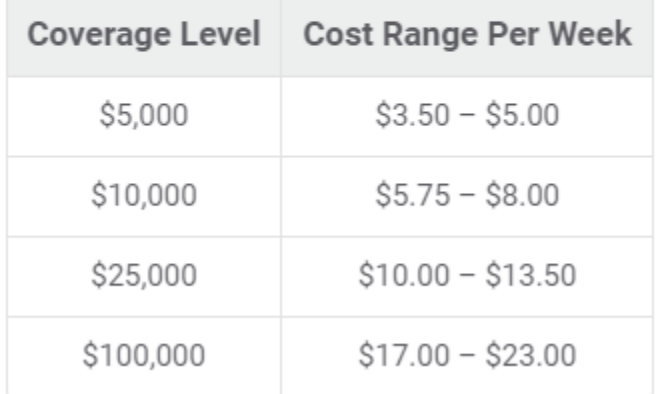

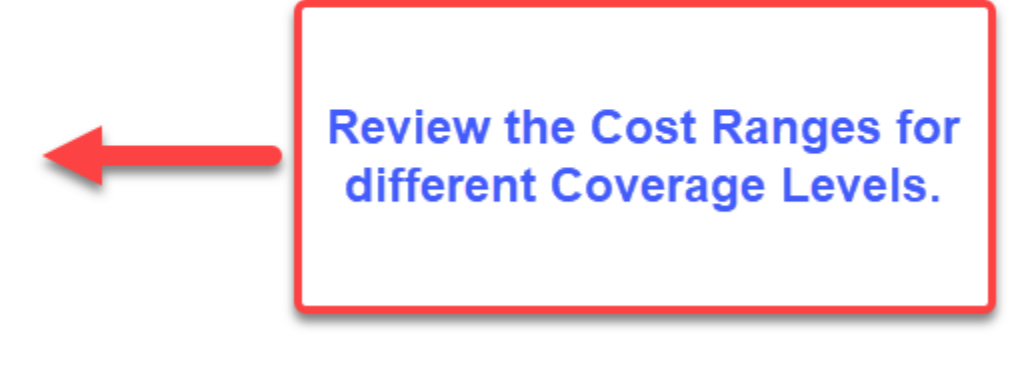

- ◆ Part-time drivers (defined as earning up to \$275 per week) pay about 20-25% less. BUT you are only covered while doing work for your primary contracting carrier.
- Heavy trucks: vehicles over 15,000 lbs. GVW cost more to insure. About 25% for higher limits and 65% for lower.

The best way to save, however, is to work for a contracting carrier that's "recognized" by A4DD. These carriers can provide you with a special discount code to use when you join. This can save you up to  $20\%$  – so ask about it. If your primary contracting carrier isn't recognized by A4DD, ask them to contact us.

Apply now to see an exact quote  $-$  it takes about 2 minutes or less.

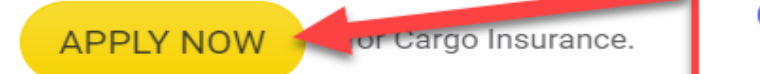

**Click "Apply Now" for** quote.

#### **9. If you haven't done it previously, add the Contracting Carrier Code to your Member Profile—if applicable.**

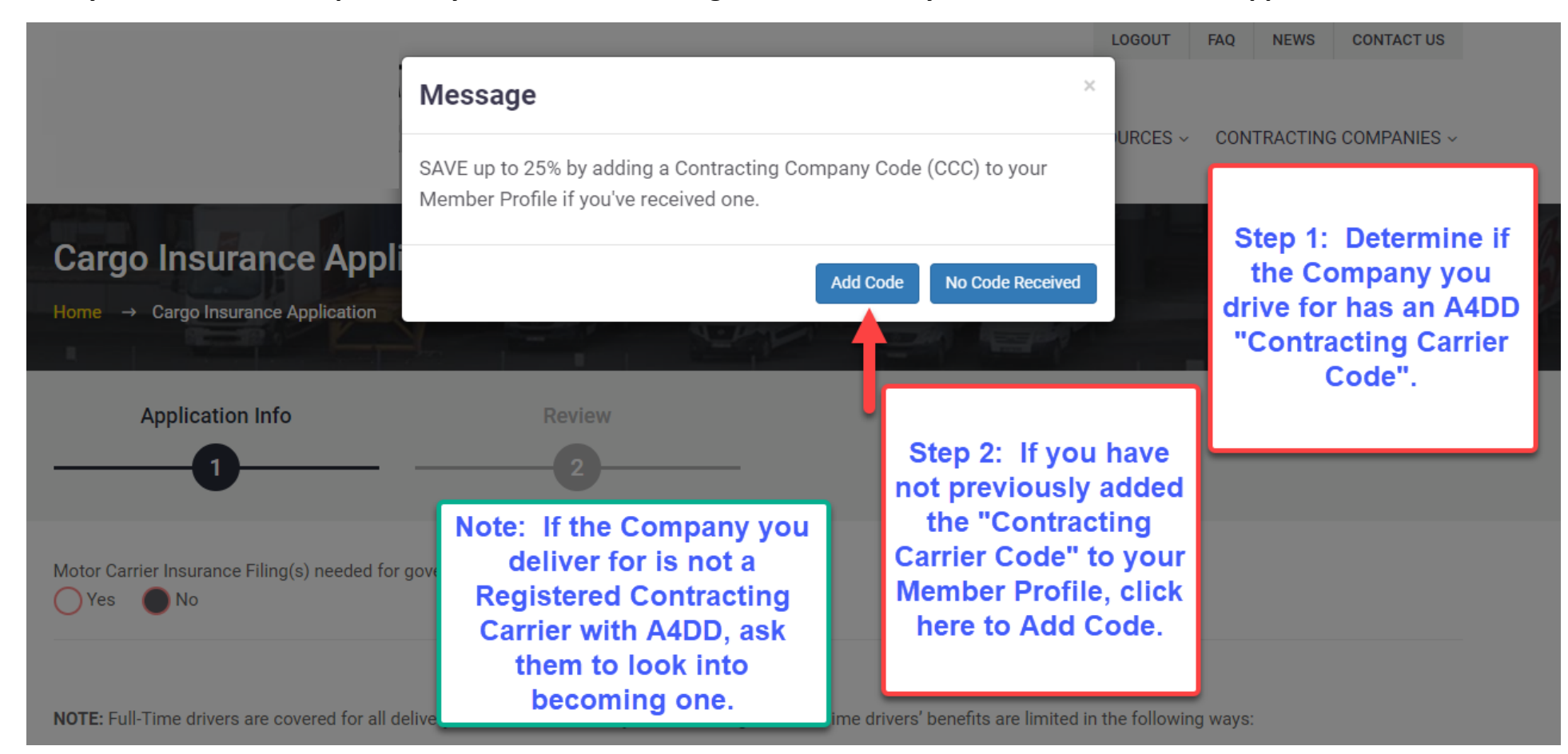

# **10. Fill out the APPLICATION INFO section of the Cargo Insurance Application.**

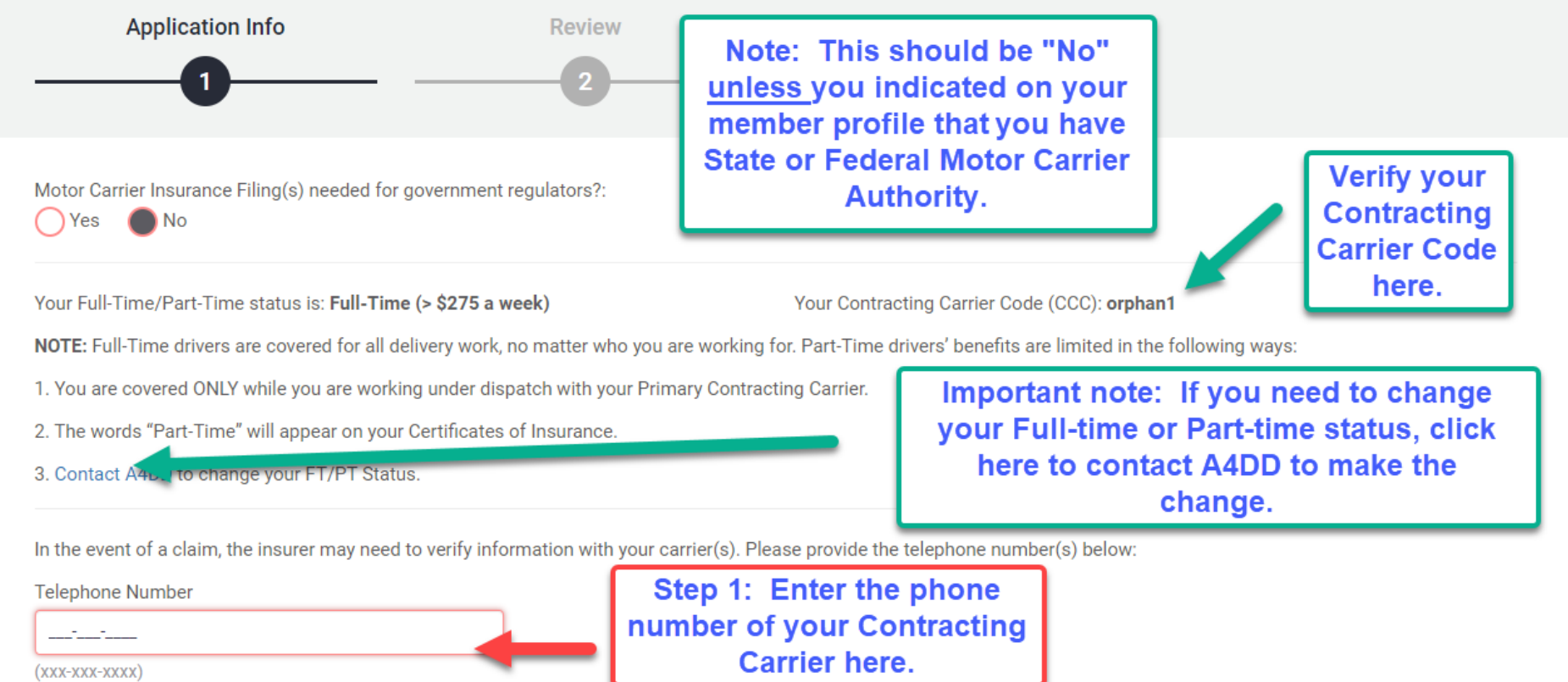

# **10: (Continued).**

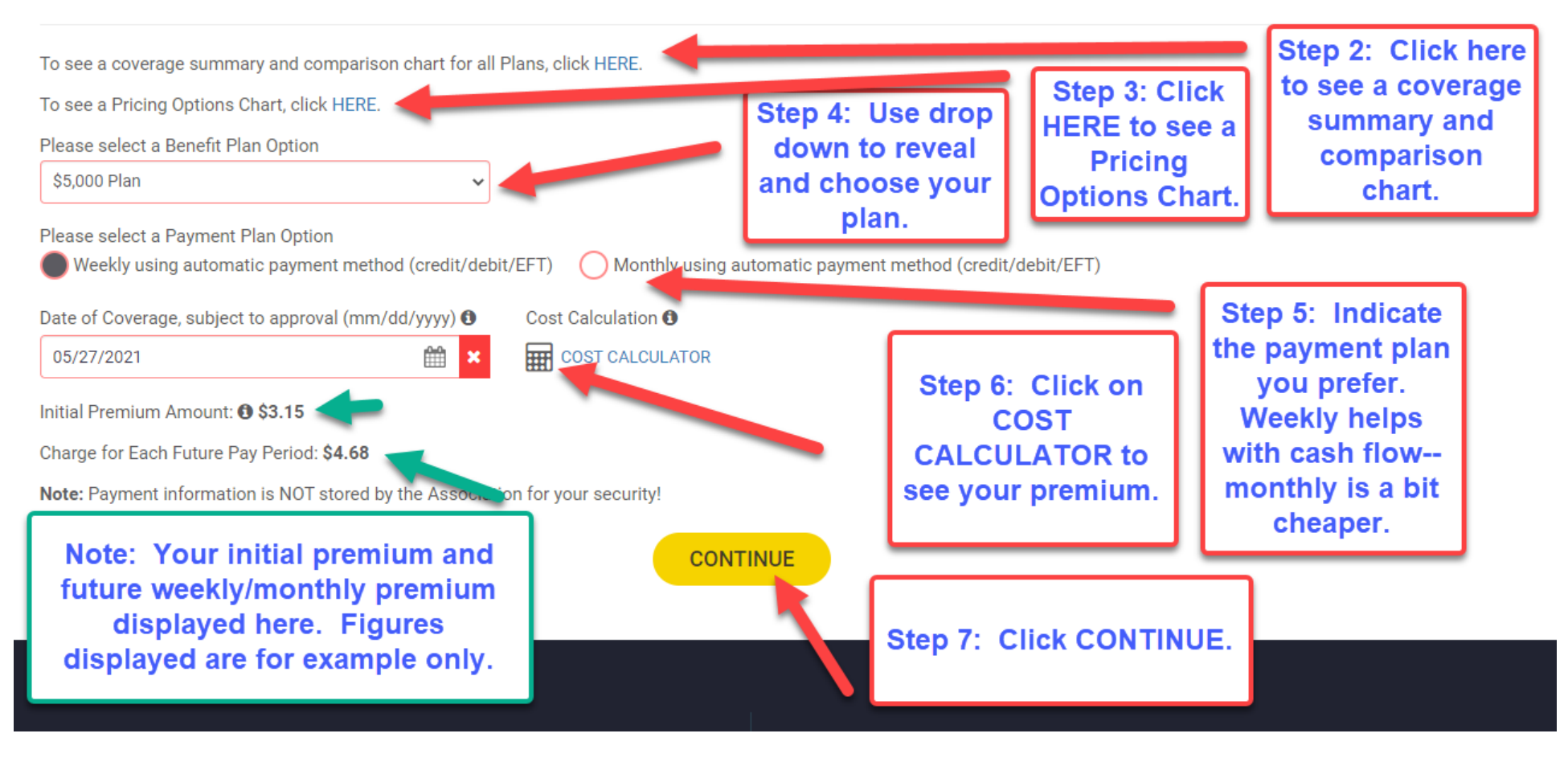

## **11. Agree to Terms and Conditions.**

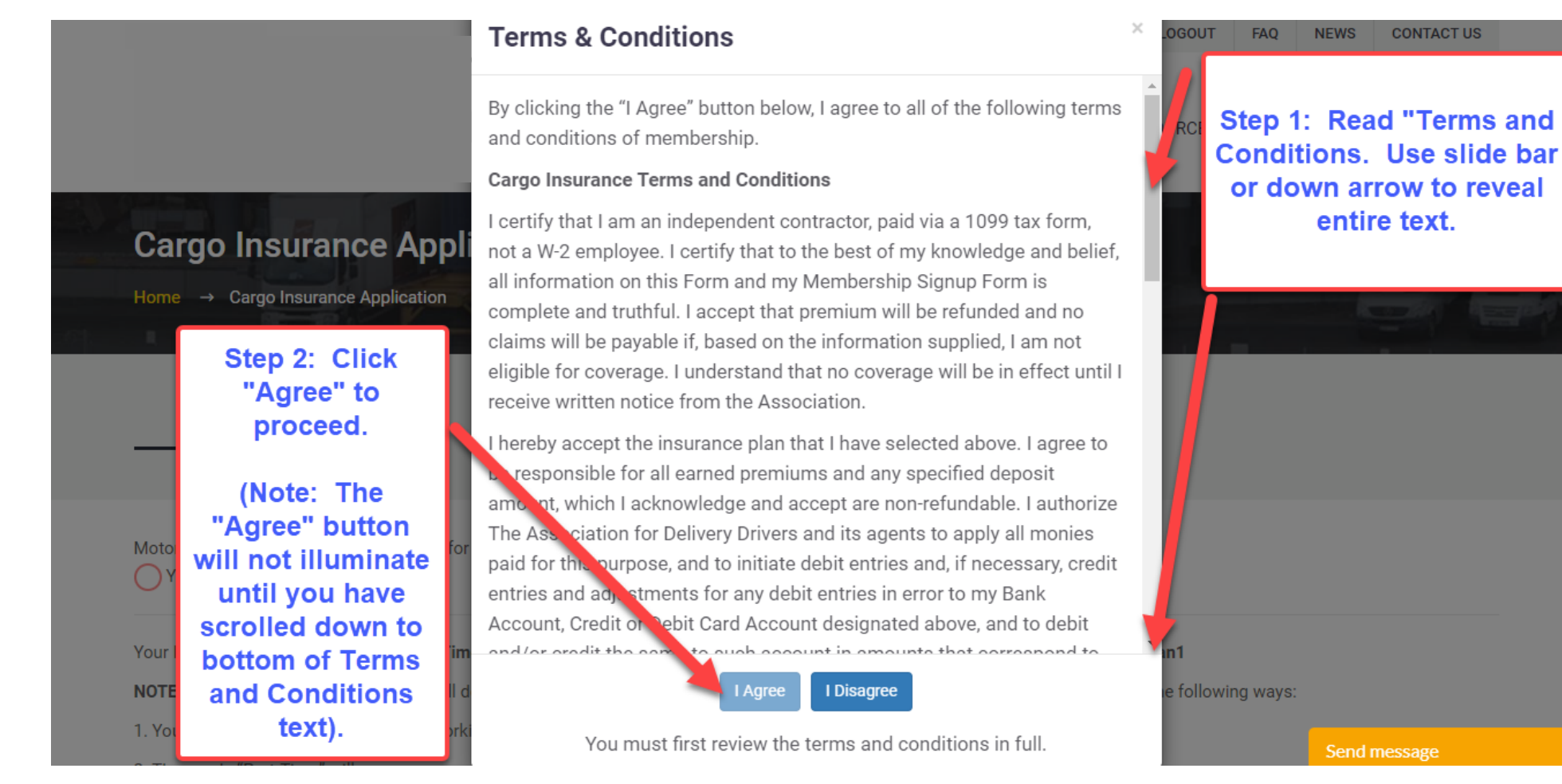

**12. Review information if necessary and start payment process.**

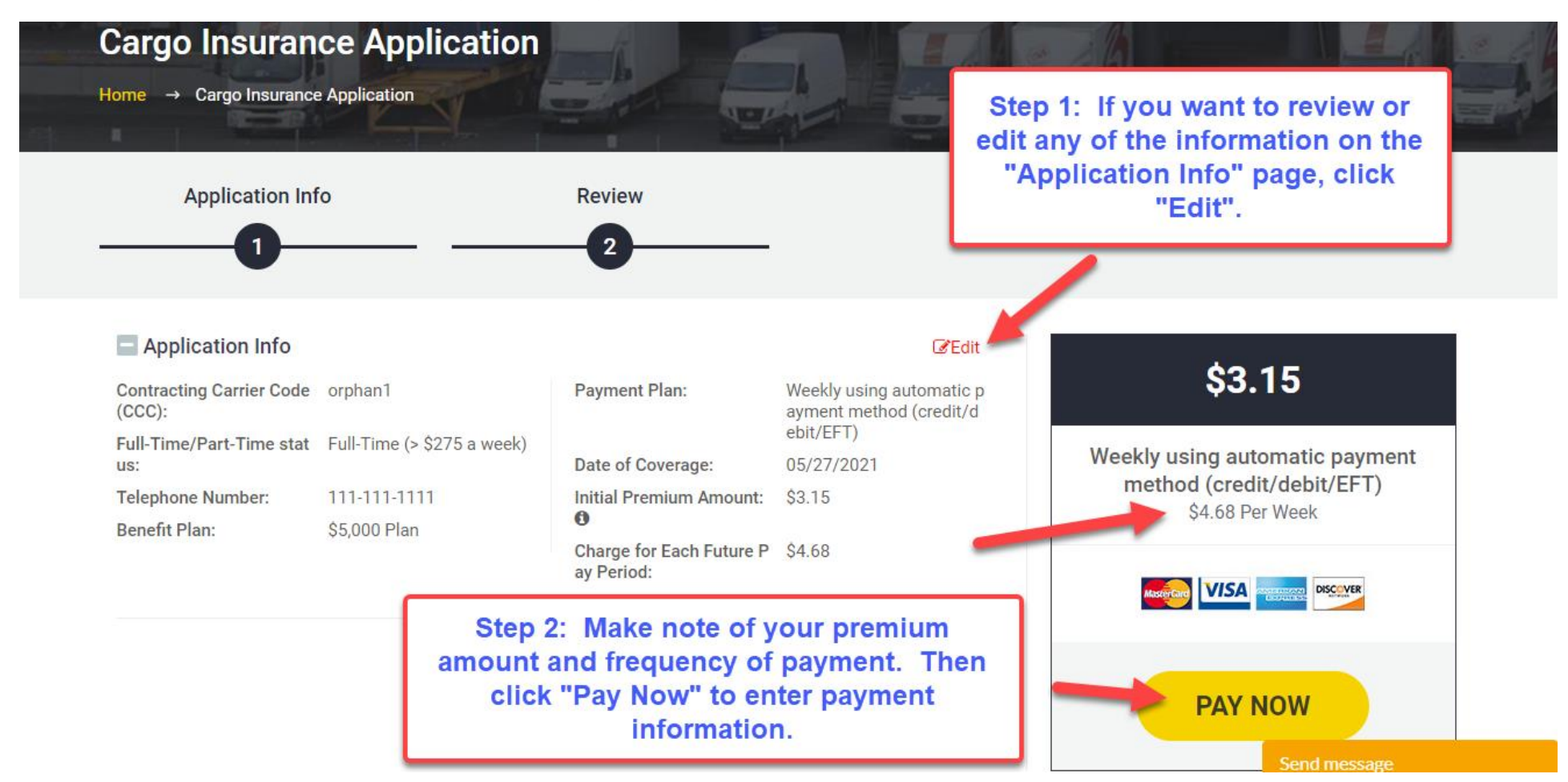

#### **13. Enter payment information.**

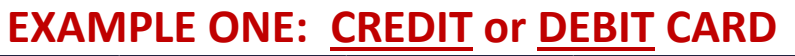

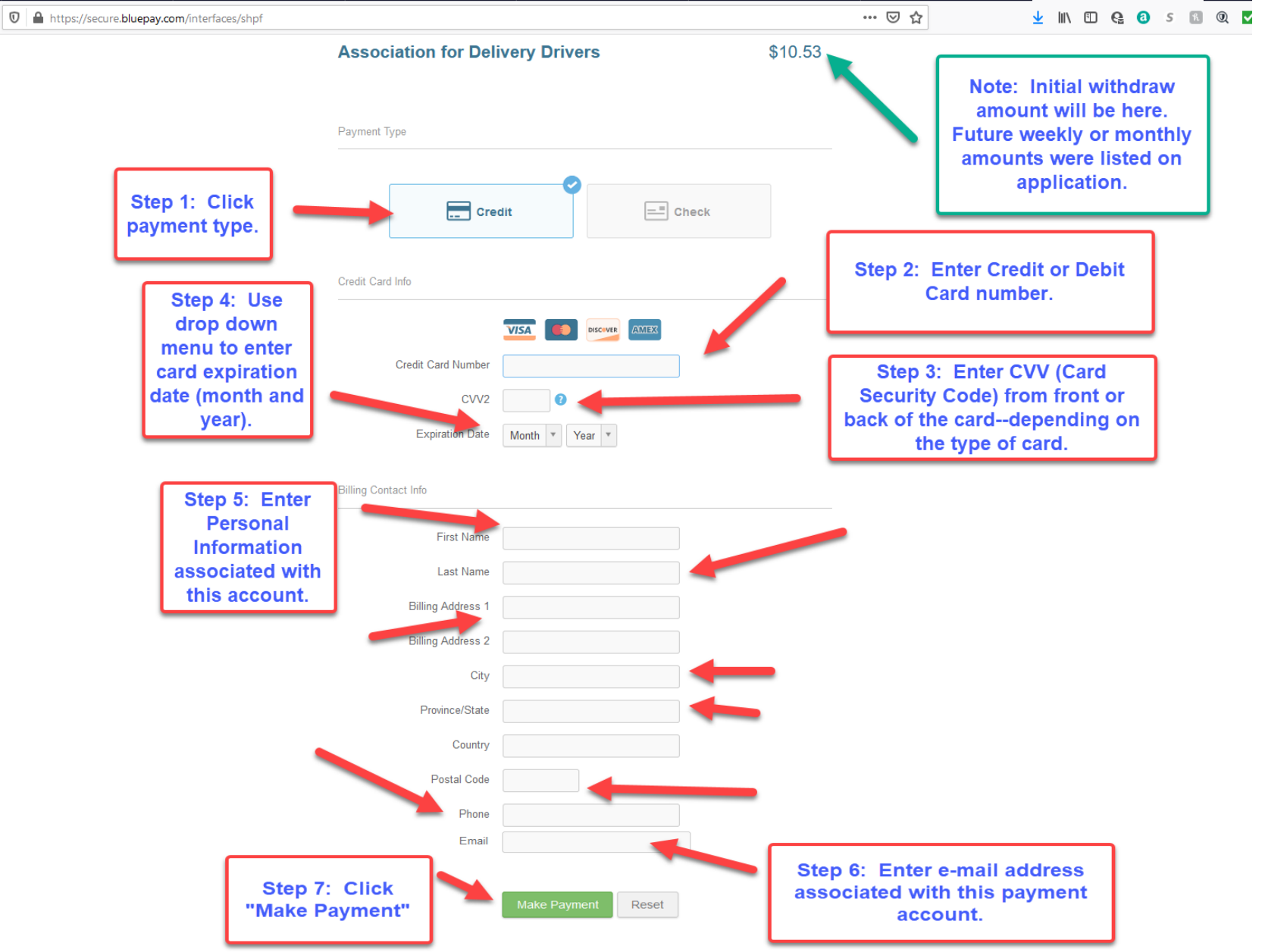

# **EXAMPLE TWO: ELECTRONIC FUNDS TRANSFER (CHECKING or SAVINGS)**

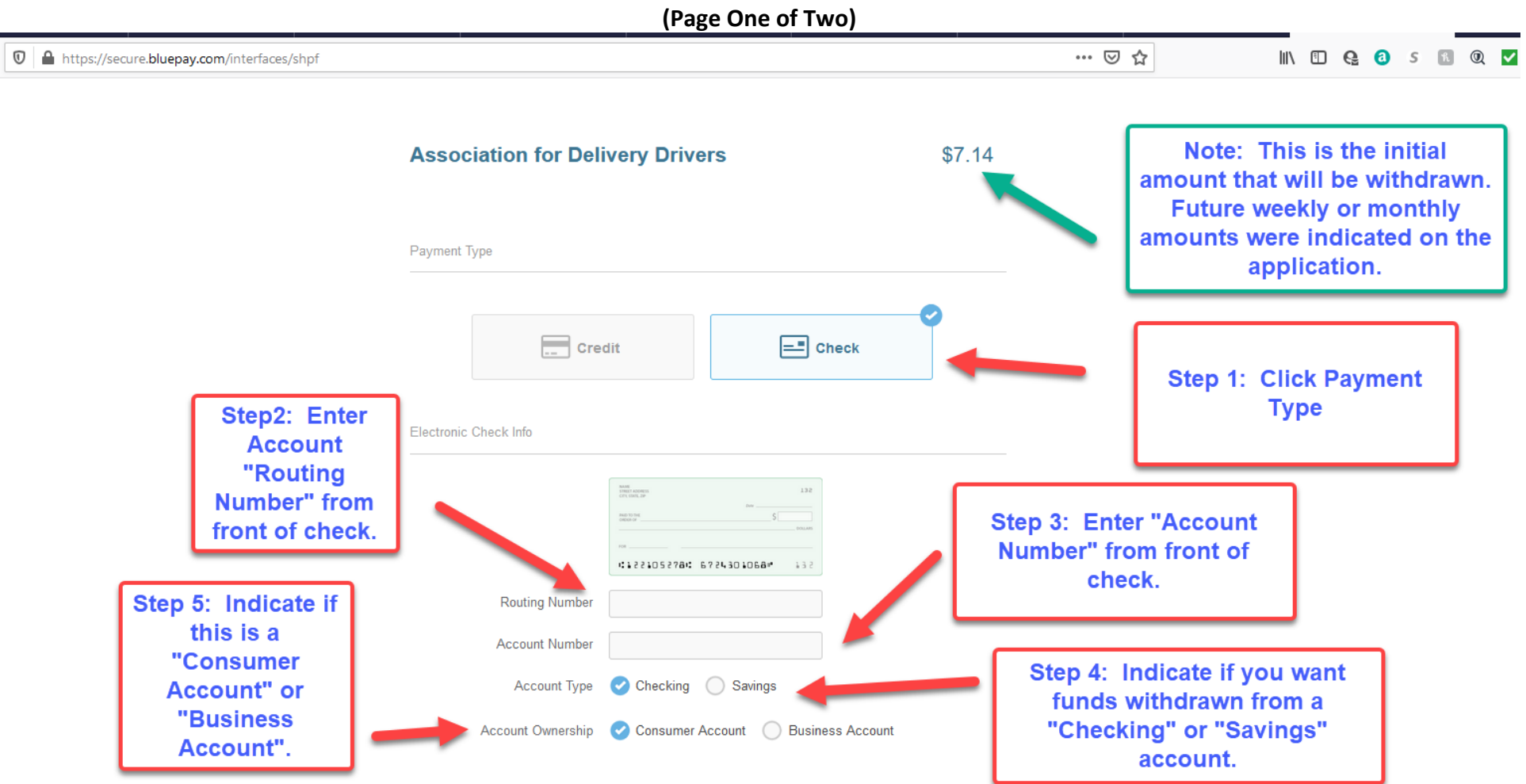

#### **(Page Two of Two)**

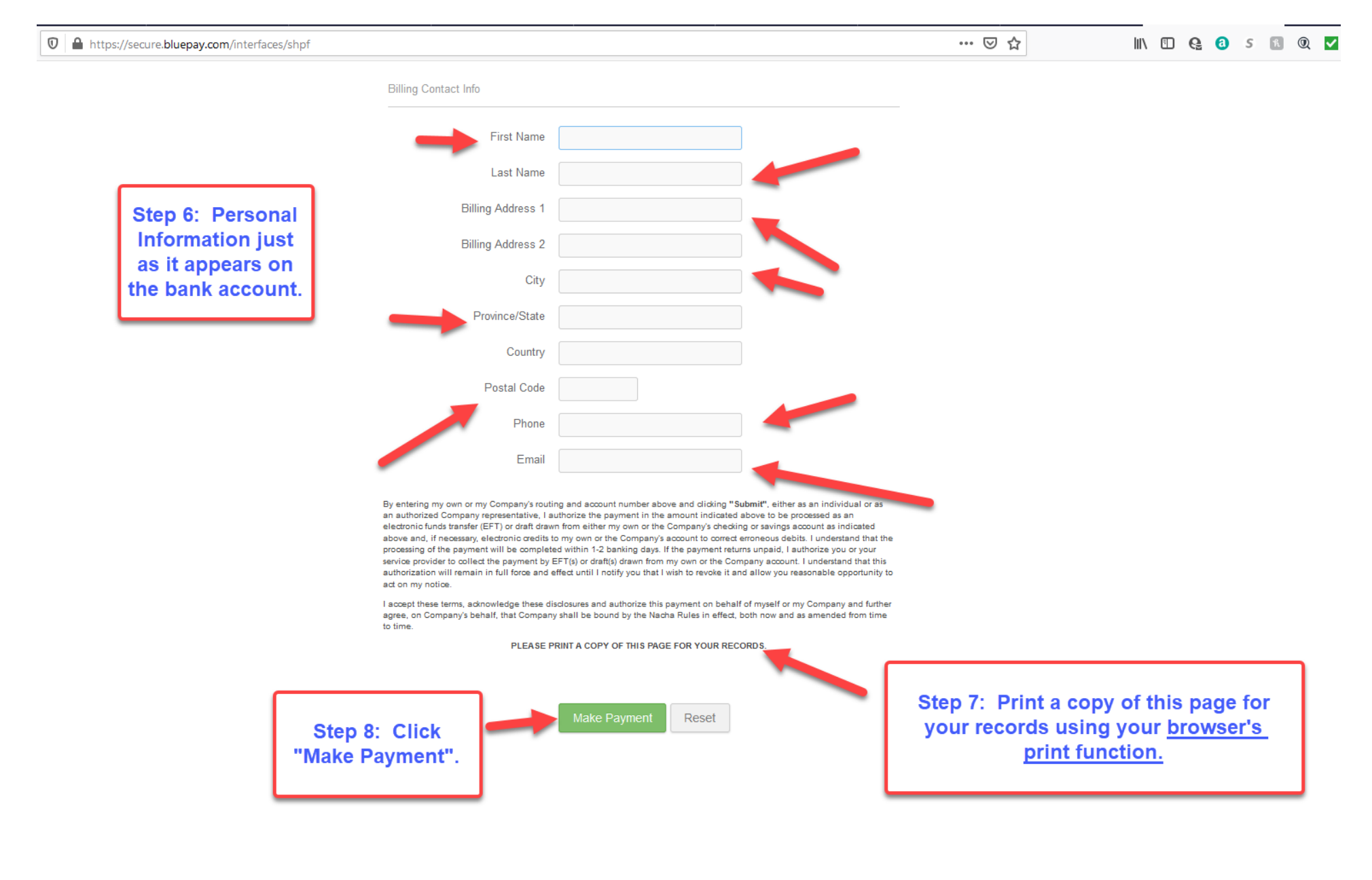

#### 14. Review Acknowledgment that transaction completed.

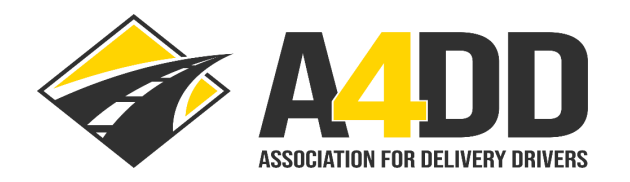

**CONTACT US** LOGOUT **FAO NEWS** 

MEMBER BENEFITS V MEMBER FORUMS ~ DRIVER RESOURCES ~ CONTRACTING COMPANIES ~

**Cargo Insurance Thank You** 

Home → Cargo Insurance Thank You

Congratulations! Your Cargo/Bonding insurance application has been successfully completed and submitted for approval. You will be notifie problems) within two business days. Upon approval, certificates of insurance will be sent automatically to you and your primary contracting this site to request additional certificates for other carriers. Remember that "Part-Time" status drivers are only covered while working under Carrier. If you need to change your status from "Part-Time" to "Full-Time", or if you wish to change your benefit plan or make any other adjust payment methods, please email a4ddteam@a4dd.org or call us toll-free at (877) 264-A4DD (2433). In addition, claim reporting information a benefits are also available via this website. We recommend that you print out copies to review and store. Feel free to contact us with any que of our many member benefit programs!

**Review Acknowledgment** that transaction completed.

Sincerely, Your A4DD Service Team

Click Here to return to Member Services.

#### 15. Review e-mails you receive with "Application Details" and "Insurance Coverage Approval" (see examples below).

#### A4DD.org Cargo Insurance Application: 5/27/2021 3:38:14 PM

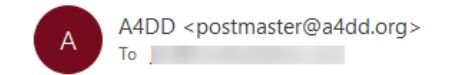

Dear User,

Cargo Insurance Application details are listed below. First Name: N Last Name: Managell Email Address: " The Committee Committee Committee Committee Committee Committee Committee Committee Password: zumeru3 Filing?: No Primary Contracting Carrier Name: Orpheus, Inc. Primary Contracting Carrier Telephone Number: 111-111-1111 Contracting carrier code: orphan1 Benefit Plan: \$5,000 Plan Payment Plan: Weekly using automatic payment method (credit/debit/EFT) Initial Prorated Premium: \$2.68 Processing Fee: \$2.00 Initial Prorated Premium Amount: \$3.15

#### K Reply All  $\xi$  Reply  $\ddotsc$  $\rightarrow$  Forward Thu 5/27/2021 3:38 PM

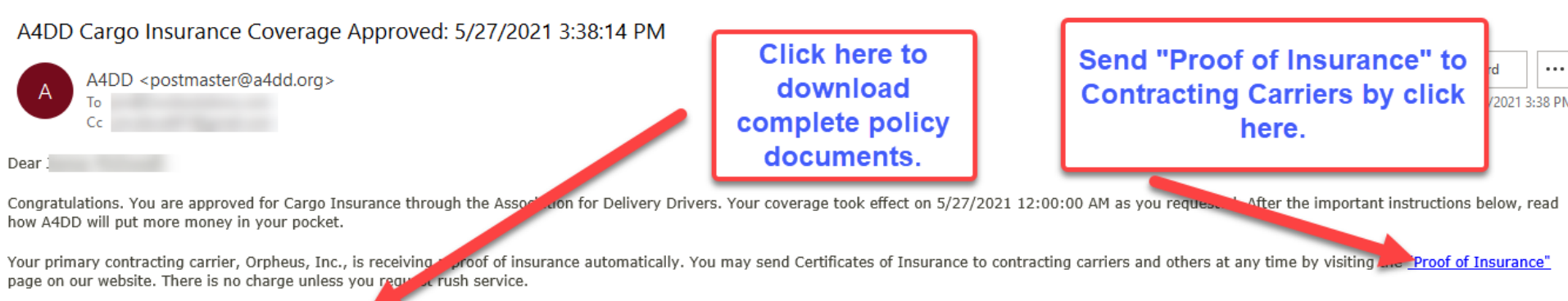

You may download complete policy documents as well. We are proud to offer you quality coverage terms, and we encourage you to read the entire policy carefully. Please let us know if you have any questions.

We hope you never have to make a claim on your insurance. But if you do, forms and instructions are found on our website's "Claims" page. We recommend that you visit this page in advance and download what you need to have on hand should there be an incident.

To ensure smooth service, please note the following:

1. Keep your payment information updated to prevent cancellation of your membership and benefits, and avoid extra fees for declined payments. Simply use the Update Payment Information feature on our A4DD website, located in the My Account section and the Useful Links area at the bottom of our home page.

I

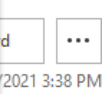